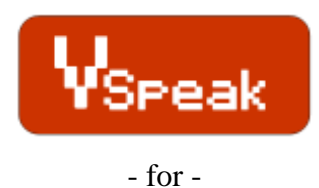

**Spektrum**

# **Manual Version 1.2**

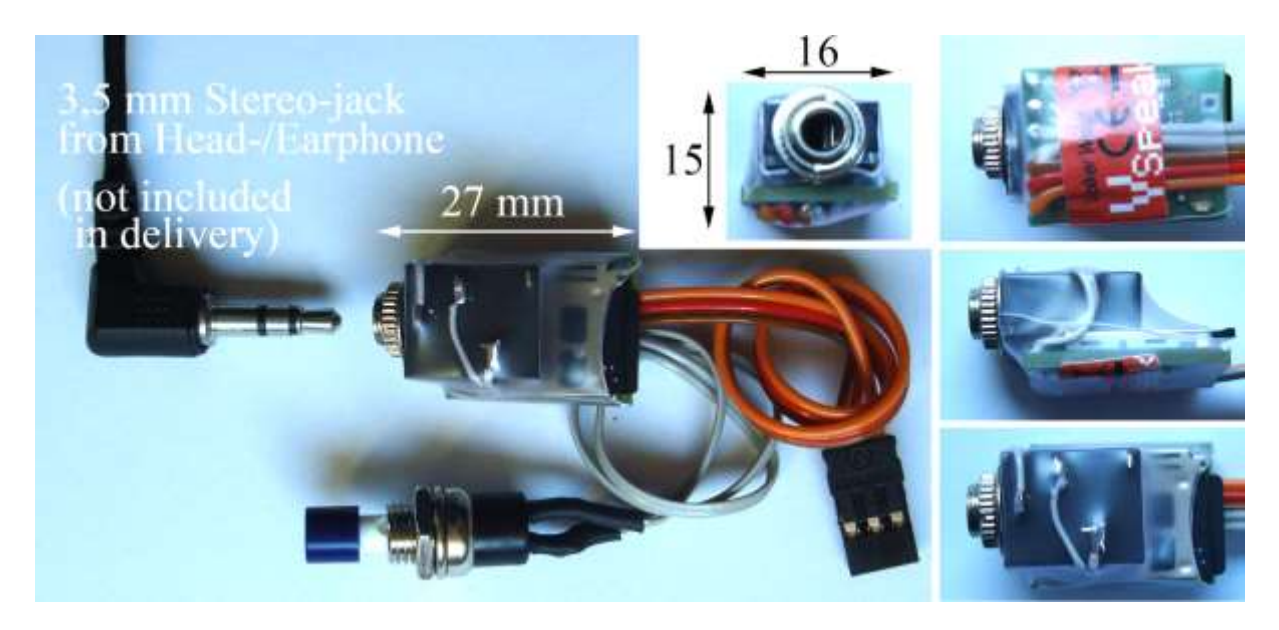

# **Introduction**

The speech module "VSpeak for Spektrum" has been developed especially for telemetry capable Spektrum radios.

For the operation of the speech module "VSpeak for Spektrum" the "Spektrum VSpeak adapter" is required. Since there is no connector for "Spektrum VSpeak adapter" inside the radio, some wires have to be soldered to the RF module.

#### **Attention: The necessary modifications of the radio will void your warranty !**

When installing "VSpeak for Spektrum" carefully, normal operation of the radio will not be affected.

The operation of the speech module is provided through a switch which is designed as a nonlatching switch.

The choice of the announcement of the measured values, the setting of the interval time, volume, etc should be done before the start, in order to focus exclusively on the flight model.

The speech module "VSpeak for Spektrum" has been tested with the following radios:

- DX8 (Airware 2.06) - DX10t (Airware 1.05) - DX18 (Airware 1.03) (also works with DX6, DX7s and DX9)

# **Content**

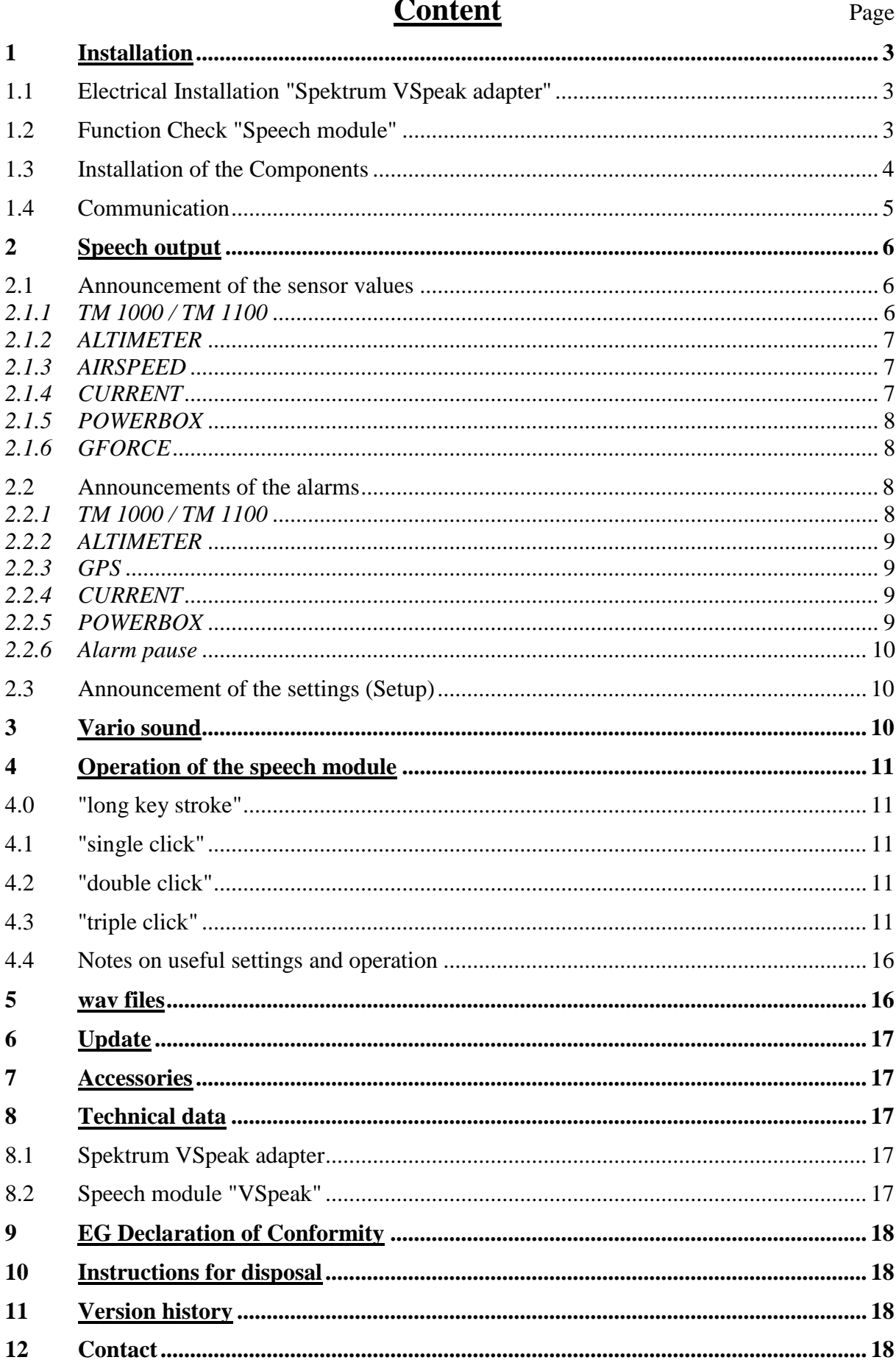

# **1 Installation**

# **1.1 Electrical Installation "Spektrum VSpeak adapter"**

Prior to opening the radio remove the battery and SD card!

Shorten the 5-pin ribbon cable to the desired length. Split the single wires, remove the insulation (1-2mm) and apply some solder. Solder the pre-tinned wires to the RF module (see the attached drawing). blue LED

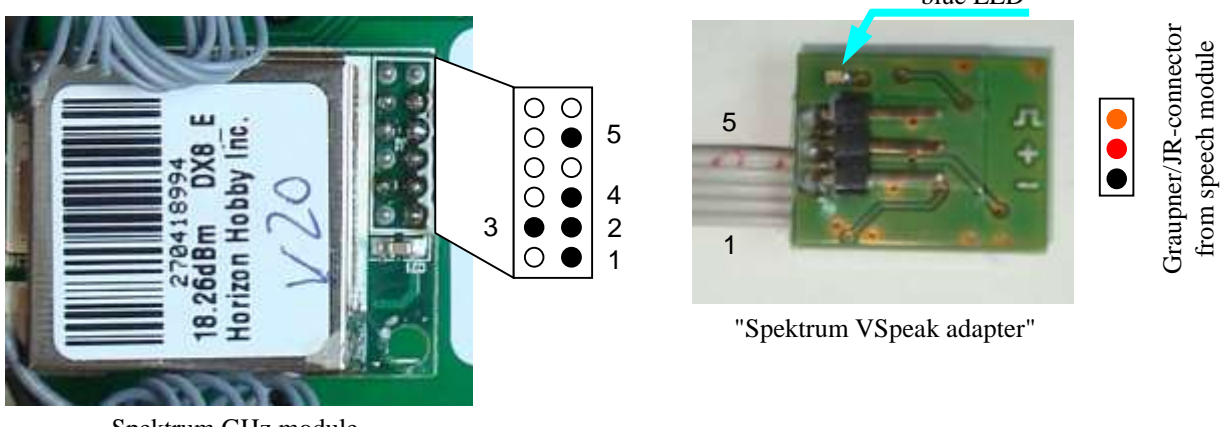

Spektrum GHz module

Use a soldering iron with a small tip. Make sure that you do not short circuit any pins !

If the "Spektrum VSpeak adapter" is connected correctly, the blue LED will light steadily after you power the radio, and will start blinking with 1 second interval.

You can connect now the "VSpeak for Spektrum" module.

You should hear an announcement as soon as the radio is switched on. If you do not hear announcements, you can check the components as described in the next chapter.

# **1.2 Function Check "Speech module"**

Using a V-cable (Graupner/JR), a receiver battery and ear- or headphones, the speech module can be connected and tested according to the following diagram. The speech module will report the version as soon as the battery is connected.

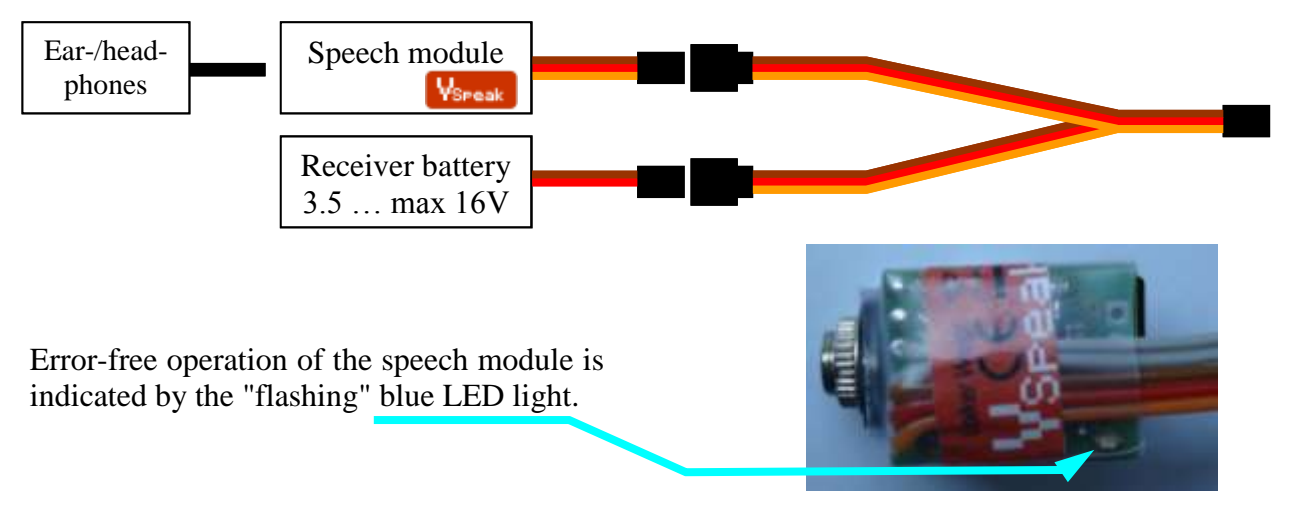

### **1.3 Installation of the Components**

Attach the "Spektrum VSpeak adapter" wherever you find it suitable using double-sided foam tape.

The speech module can be screwed into the radio housing over the male threads of the 3.5 mm stereo jack.

The switch should be placed on an easily reachable position.

Following you see an example installation in a DX8 radio.

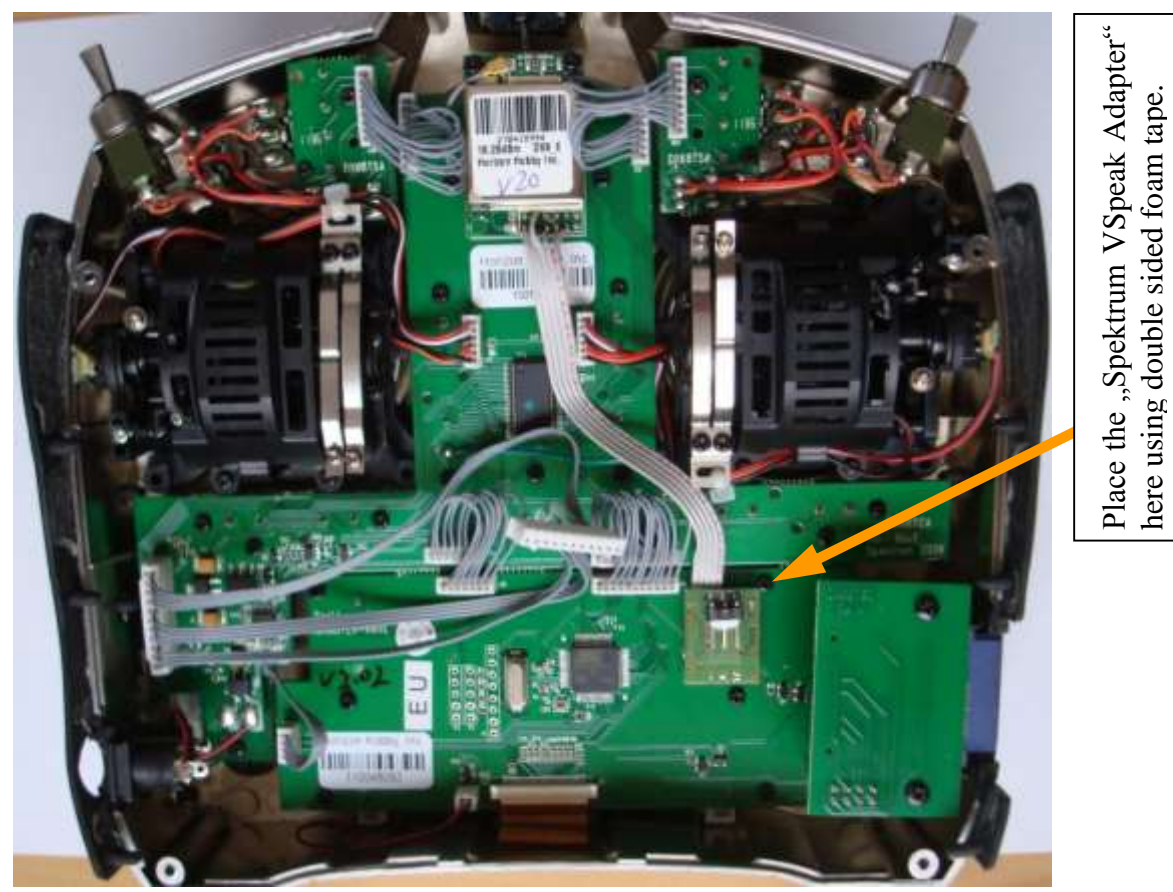

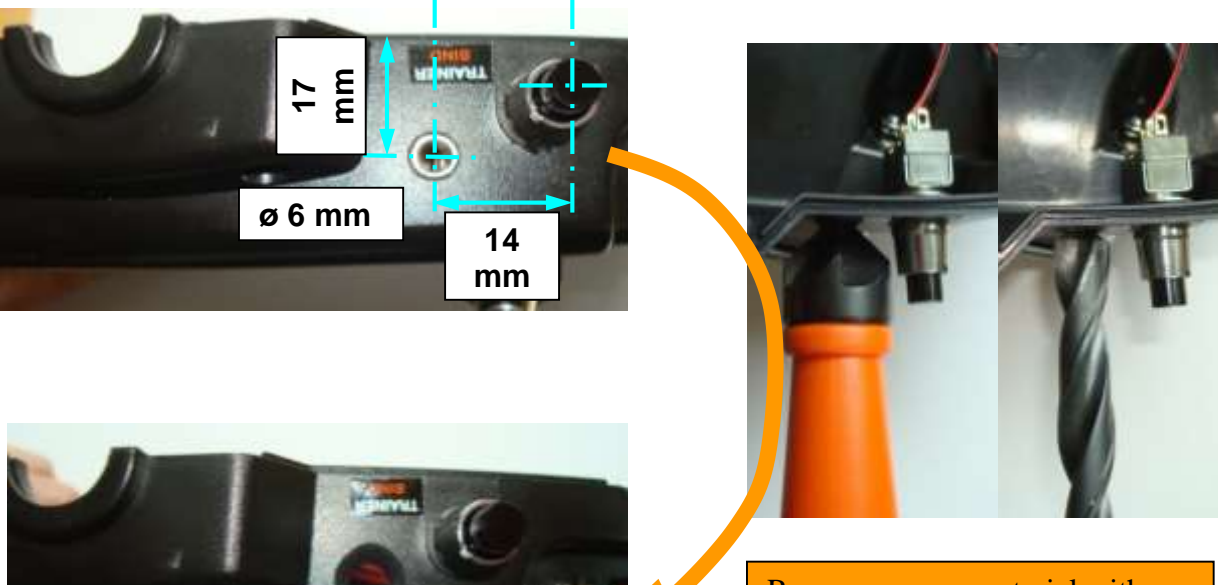

Remove excess material with a counterbore.

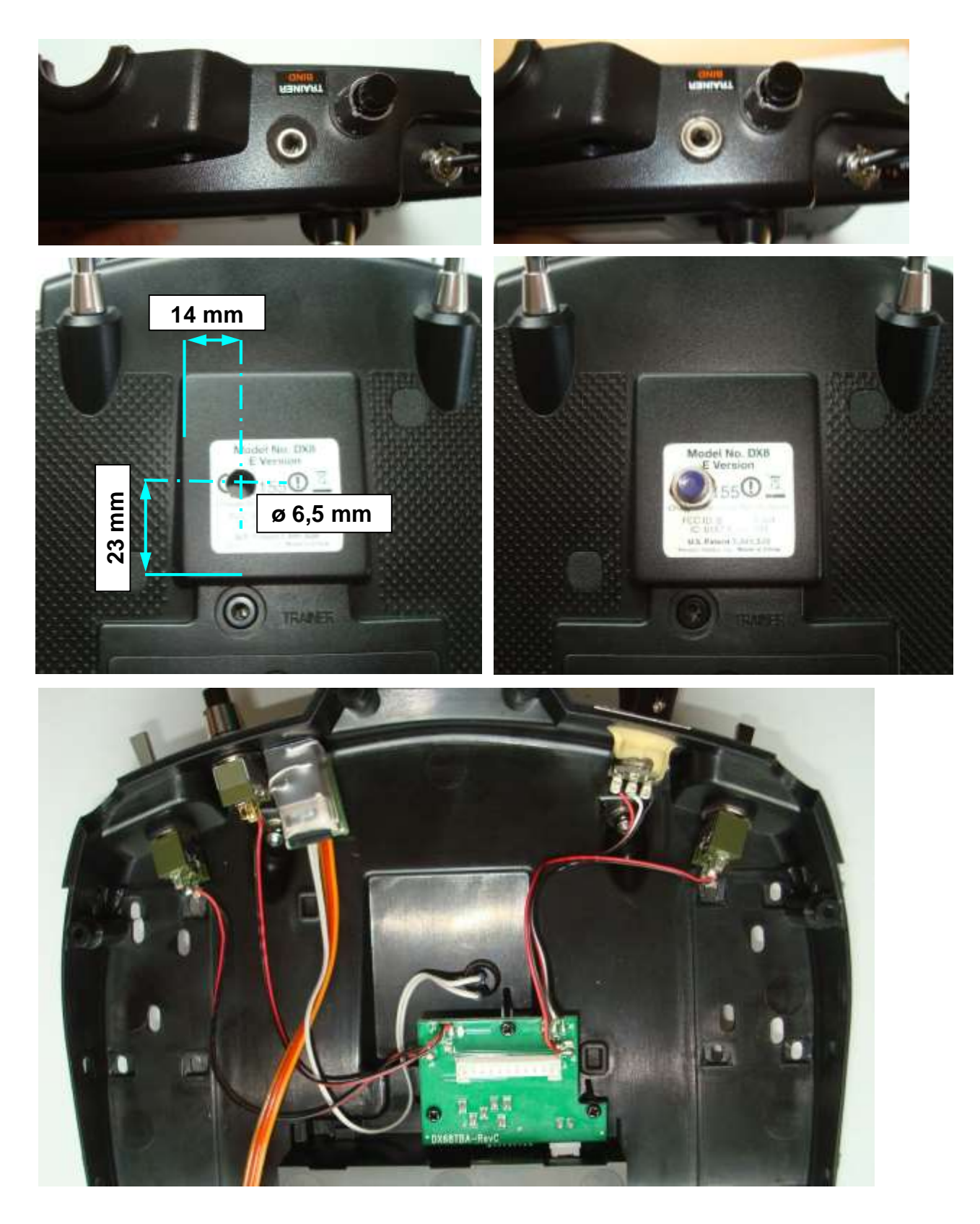

# **1.4 Communication**

If properly installed, the speech module does not affect the functionality of the transmission system.

"Spektrum VSpeak adapter" and speech module does NOT interfere with the data exchange, ie there is no signal output to the transmission system. In a way, the speech module "listens" to the HF module , interprets the data and transfers that as speech as described in the following sections.

# **2 Speech output**

There are 3 types of the speech output:

### **2.1 Announcement of the sensor values**

The start of the announcement of the sensor values is made either by key operation - or timed. Furthermore the announcements of capacity (using current sensor or Powerbox capable sensors) and altitude (Altimeter, Vario or GPS) can be triggered if an adjustable difference is exceeded. The corresponding settings are described in section 4.

It is possible to select the annouchapnced sensor values individually. Also ALL announcements can be switched ON / OFF, whereby it can be selected with ON between MIN / current and MAX - thus the since the last announcement occured MIN / MAX values or at the time of the announcement actual readings are announced.

Values of non connected sensors are not announced, even if the setup the relevant announcement on "ON" position.

The values are announced according to the order in the table in section 4.3.

The numbers  $(\#)$  refer to the table settings in section 4.3.

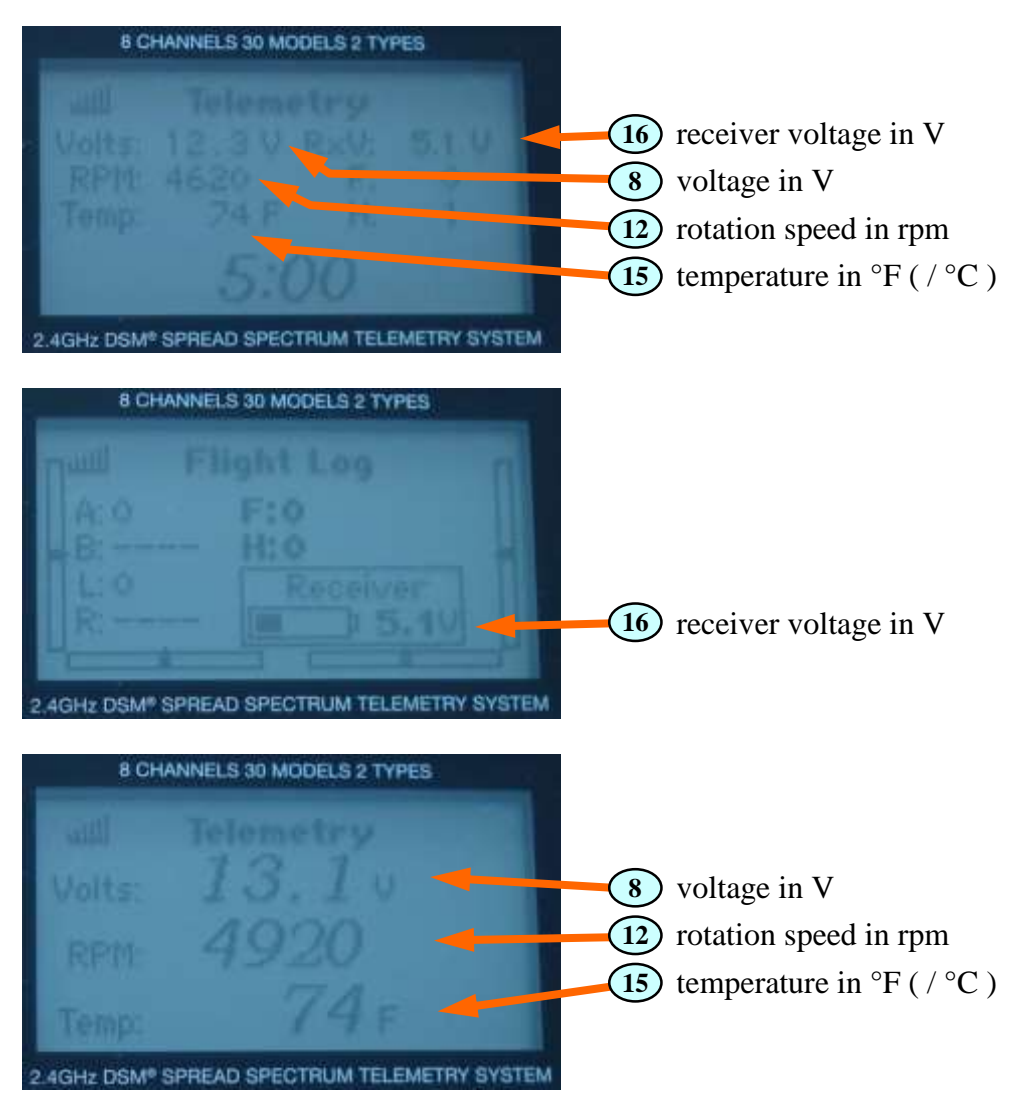

# *2.1.1 TM 1000 / TM 1100*

# *2.1.2 ALTIMETER*

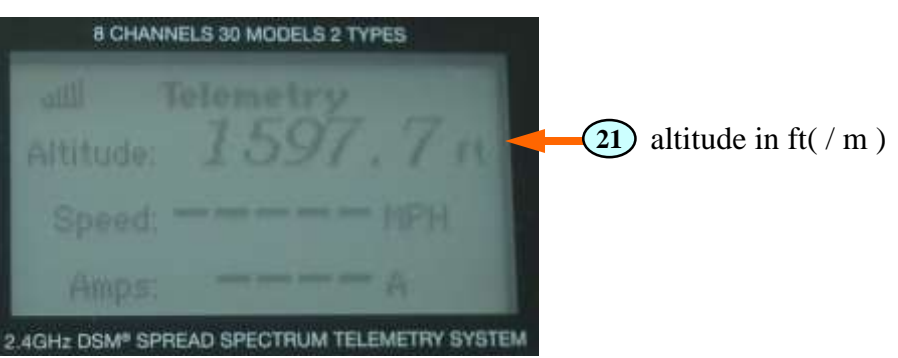

A vario sound will be generated if a barometric altitude sensor or a vario is attached. The altitude (of the vario) will also be announced.

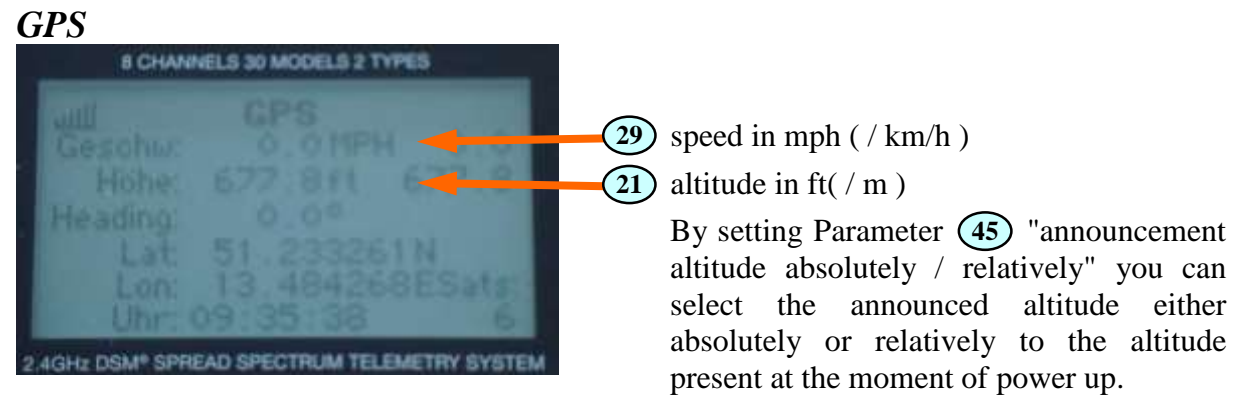

If there is also the barometric altitude and/or speed sensor attached, only these values will be announced and the GPS data is ignored.

# *2.1.3 AIRSPEED*

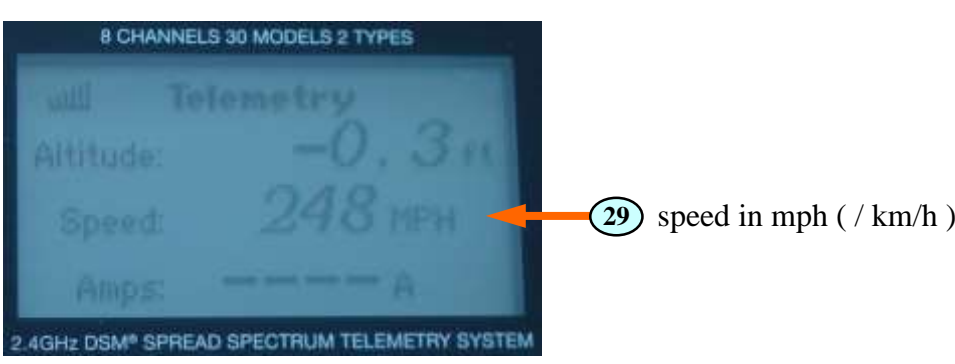

# *2.1.4 CURRENT*

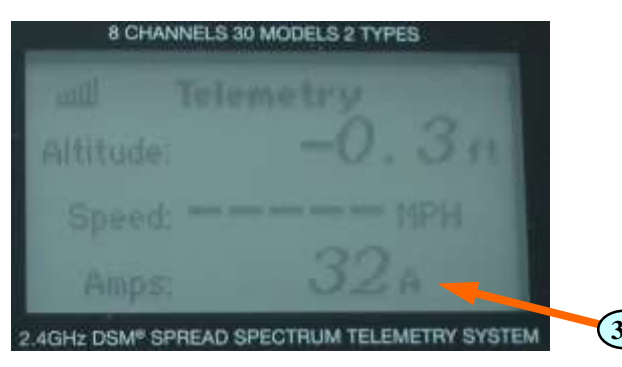

If there is a current sensor attached, the consumed capacity will be also calculated and announced see **31**

(please keep in mind that the calculated value is highly dependent of the quality of the telemetry transmission and limited by the resolution of the current sensor).

30) current in A

### *2.1.5 POWERBOX*

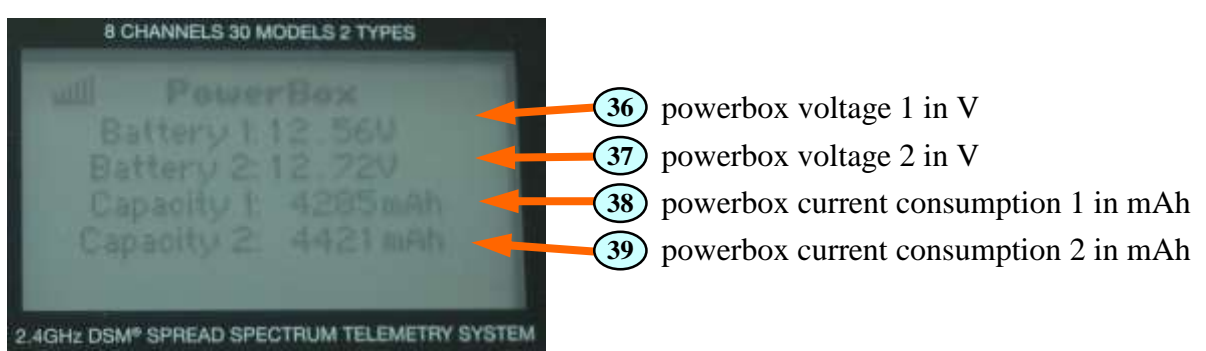

# *2.1.6 GFORCE*

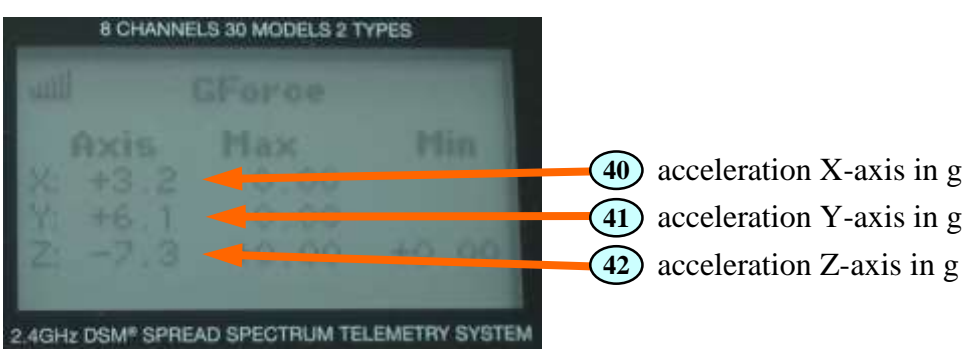

# **2.2 Announcements of the alarms**

The generation of the alarms is exclusively realised in the "VSpeak module". Therefore it is possible to stagger alarms by setting different values in the radio and in the "VSpeak module".

### *2.2.1 TM 1000 / TM 1100*

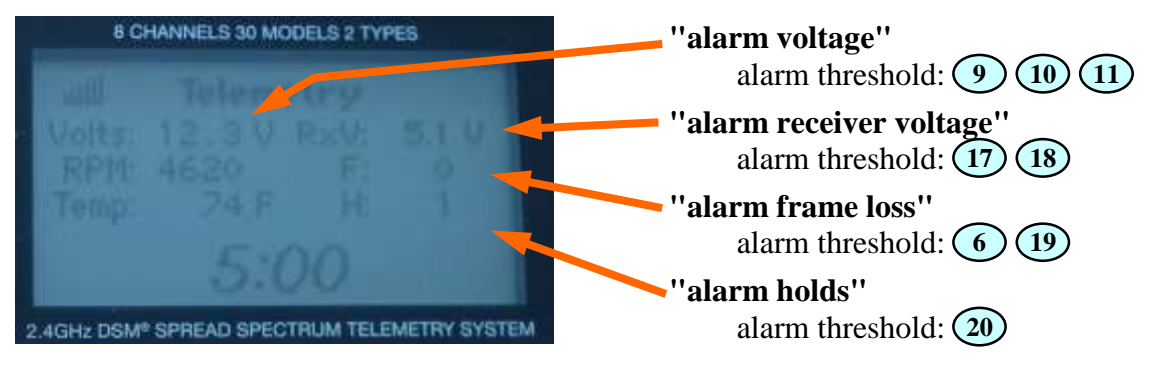

# *2.2.2 ALTIMETER*

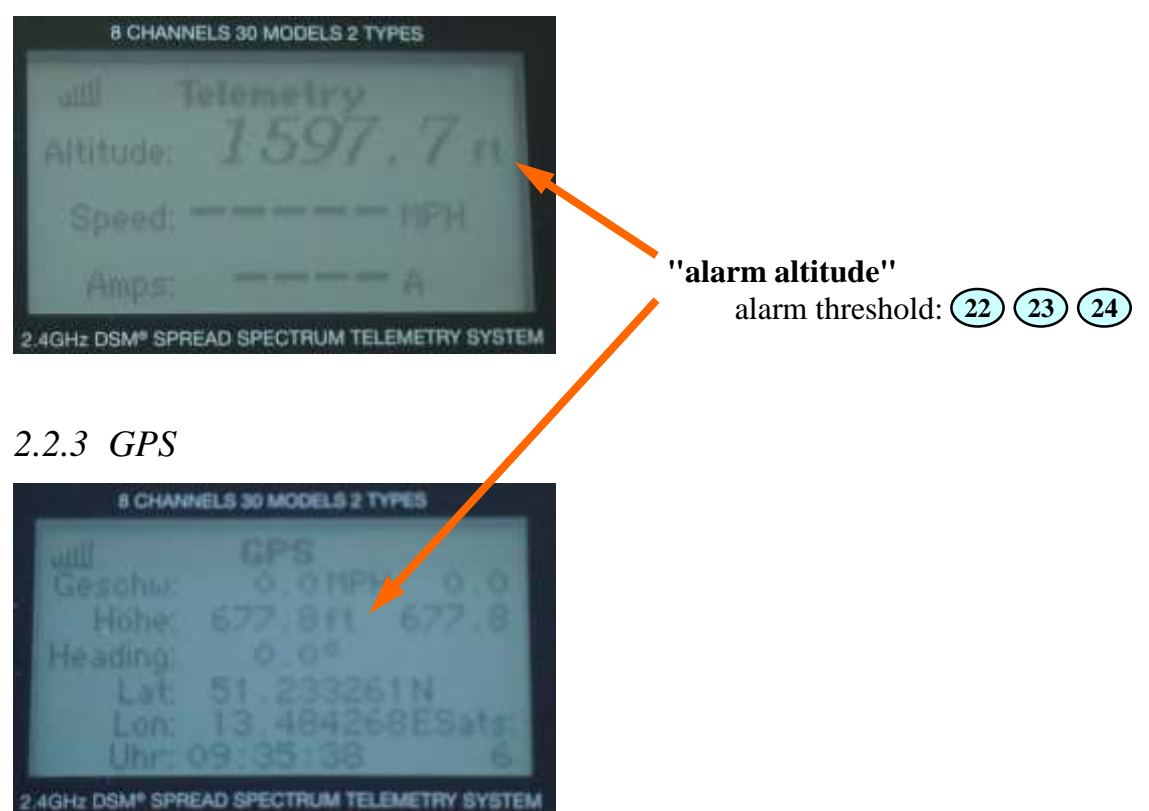

If both GPS and barometric altitude sensors are attached, the GPS data wil be ignored for alarm triggering.

### *2.2.4 CURRENT*

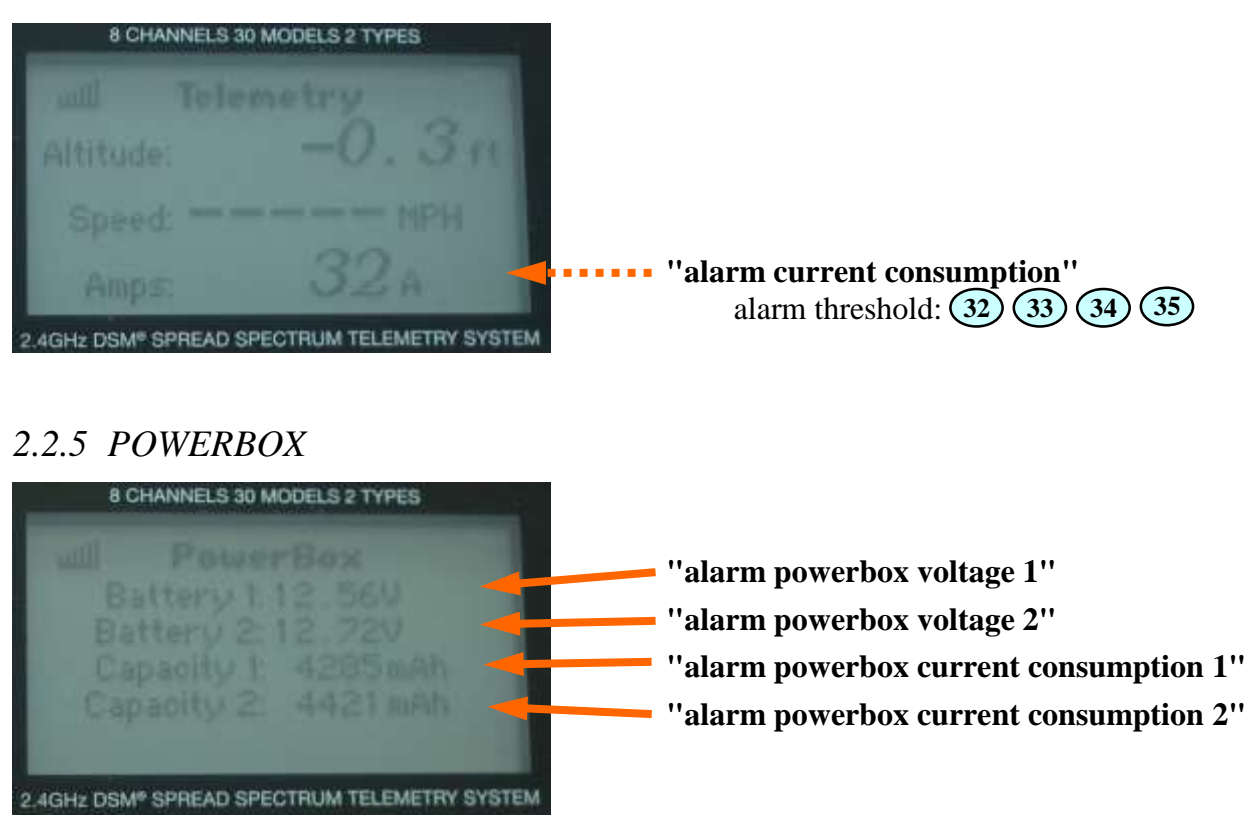

Alarms thresholds for the Powerbox sensor are set direclty in the sensor.

### *2.2.6 Alarm pause*

To prevent a "permanent" active alarm (e.g. receiver voltage < alarm threshold), blocking the announcement, can the alarm be paused. For this time the alarm message for this sensor value is suppressed - only after the expiry **and** then - still / or again - pending alarm would this be announced again.

### **2.3 Announcement of the settings (Setup)**

A variety of settings on the speech module can be made with the keys (see section 4.3), those will be announced.

### **3 Vario sound**

If a Altimeter or a Vario sensor is connected to the receiver, a in the frequency proportional vario sound for rising/falling can be generated from the speech module during the speech pause. In order to better distinguish between rising and falling, the tone for the rising is also interrupted. The interruption duration decreases with increasing climbing. The zero slide, neither rising nor falling, is soundless.

For the vario sound a number of settings can be made in the settings (see section 4.3):

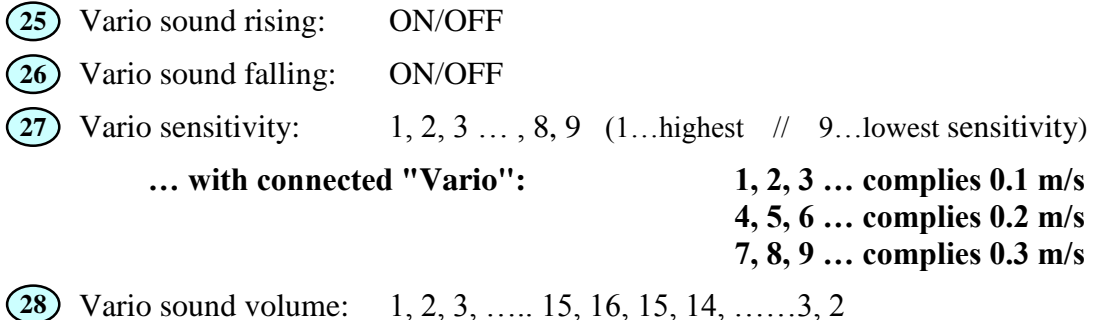

For a long climb passages, e.g. E-gliders, F-trail, or just during "gymnastics" can the Variosound be switched OFF and the ON again by double-clicking (2x short activation).

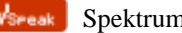

### **4 Operation of the speech module**

The speech module VSpeak is operated with the switch (non-latching switch). To check the function of the key a blue LED is lit for the duration of the operation.

The key can be pressed in four different ways:

### **4.0 "long key stroke"**

If the key is pressed and held (> 2sec) the timed announcement is switched OFF or ON. The setting is announced, either:

"Timed announcement is OFF" - or - "timed announcement is ON"

Thus, only the cyclically recurring announcements of the reading is switched OFF / ON.

Using "single-click" the announcement can be started anytime. Also, the announcement of the alarms is done regardless of the setting made here.

The setting is saved.

### **4.1 "single click"**

Using "single-click" (Button 1 x pressed briefly) the "regular announcement" is started (see section 2.1).

Is the speech module in mode "settings" (see section 4.3), then, by pressing the key, the readingswitching or changing takes place. In addition, the setting menu can also be stopped.

### **4.2 "double click"**

By "double-clicking" (key 2 x pressed in quick succession) the vario tone is turned OFF or ON. The setting is announced, either:

"Vario sound is OFF" - or - "Vario sound is ON"

The setting you make is NOT saved.

# **4.3 "triple click"**

Using "triple-click" (key 3 x pressed in quick succession) you get into the mode "settings" of the speech module. You can configure 3 different parameter-sets, which can be changed quickly.

During the announcement is the key on 'confirmed' always asked in the times that are stored in the table below "yellow", i.e. in the "value" AND "waiting time".

All settings are saved - except for the setting parameter No. 5, "wav test".

During the announcement of the "setting parameters" ("gray" background) the setup can be cancelled by pressing the key. The changes made until the abortion will be saved.

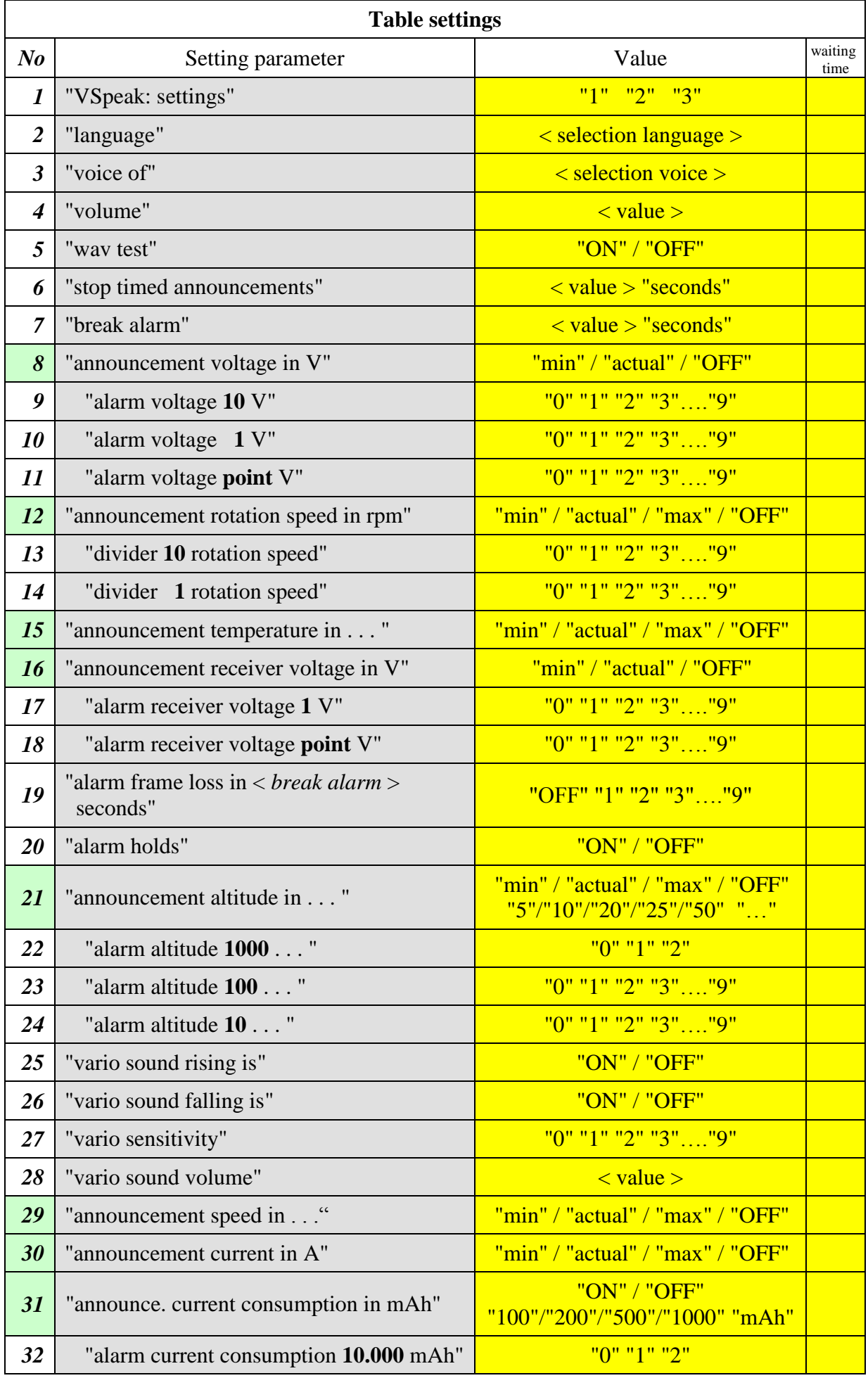

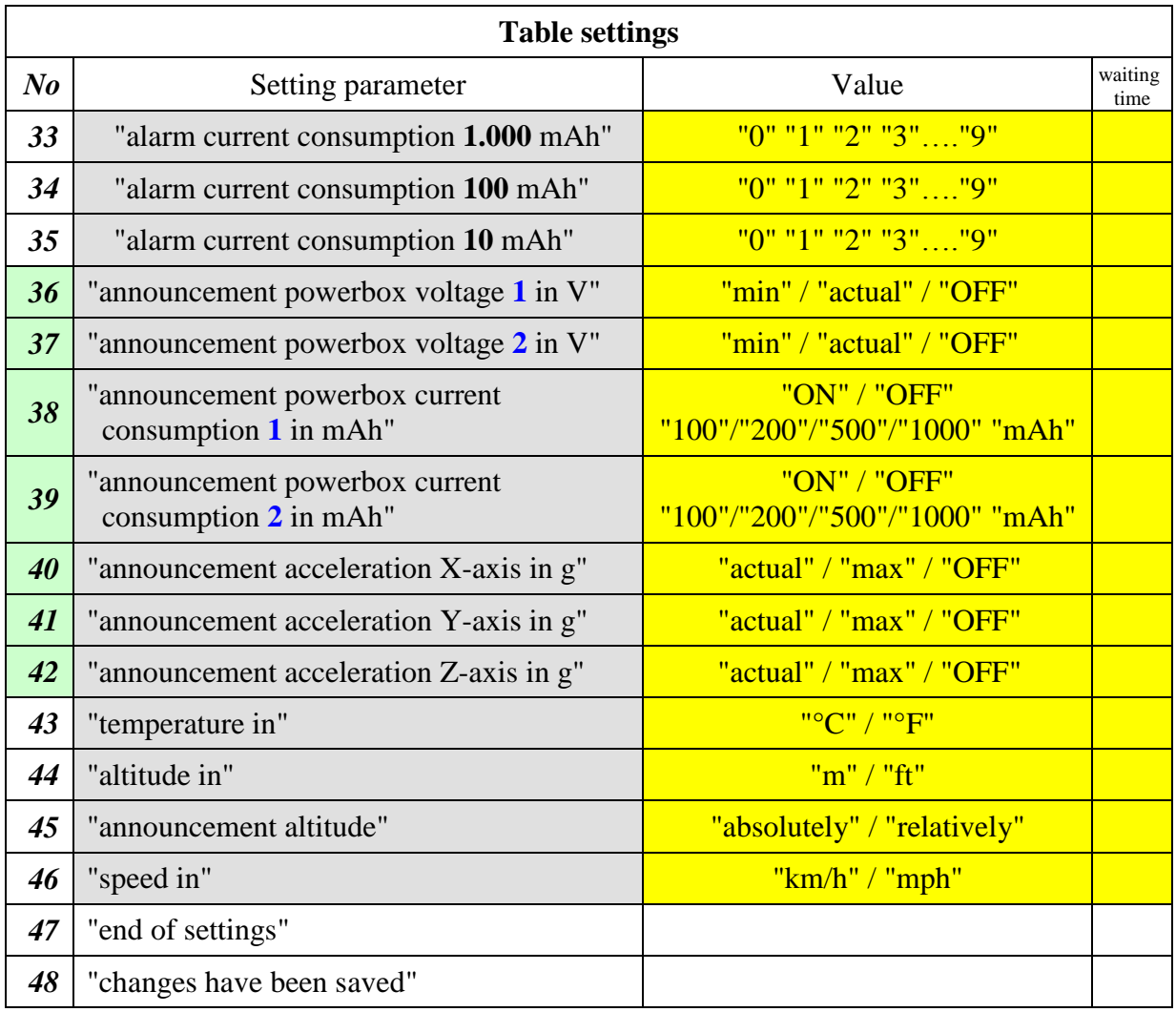

#### *To 1: < VSpeak: settings >*

There are 3 sets of different parameters available. You can change the parameter sets here easily.

#### *To 2: < selection language >*

german, english, french, spanish, czech, Russian, portuguese, italian, dutch and hungarian

#### *To 3: < selection voice >*

(see section 5 "wav files") The voices are in each "Voice directory" in the directory "voice" saved. The directory "XYZ" (available in each "language directory") can be used for self-recorded wav files.

#### *To 4: "volume"*

The volume of the announcements can be adjusted in 16 steps.

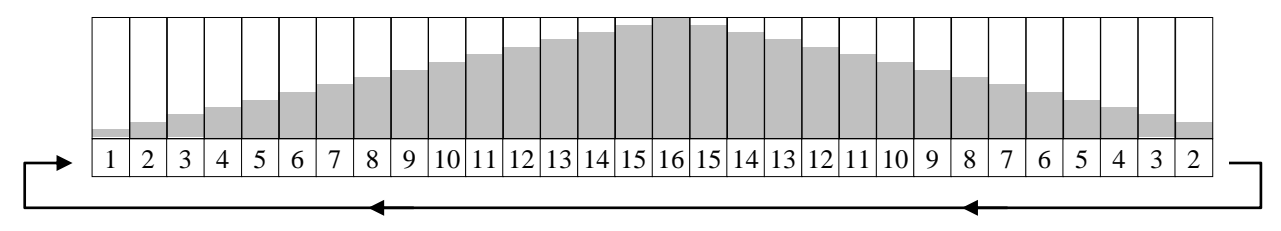

*To 5: "wav test"*

Is "wav Test ON" selected it is immediately jumped to no. 47. Following this all wav files are played to the selected voice. This is an endless loop which can be stopped by pressing a key.

The wav-test serves "creative" users to test their self-recorded wav files. The setting is not saved.

#### *To 6: "stop timed announcements" < value > "seconds"* The following values can be set for the interval time (in seconds):

 $\div 5$   $\rightarrow 10$   $\rightarrow 15$   $\rightarrow 20$   $\rightarrow 25$   $\rightarrow 30$   $\rightarrow 40$   $\rightarrow 50$   $\rightarrow 60$  -

*To 7: "break alarm" < value > "seconds"*

The following values can be set for the interval time (in seconds):  $\div 20 \rightarrow 30 \rightarrow 40 \rightarrow 50 \rightarrow 60$  7

*To 9/10/11: "alarm voltage"*

You can select here the digits (10, 1 and 0.1) for the voltage alarm (8). The alarm will be triggered if the voltage  $\leq$  alarm threshold. alarm threshold  $00.0V \geq 0$  no alarm

*To 13/14: "divider rotation speed"*

You can adjust the divider for the RPM sensor here in order to get a correct RPM announcement (12), you can adjust the two digits independently.

When using brushless motors the divider should be half the pole count multiplikated with gear ratio.

- *To 15: "announcement temperature in . . . "* … "°C" / "°F"according to setting 43.
- *To 17/18: "alarm receiver voltage"*

You can select here the digits (1 and 0.1) for the receiver voltage alarm (16). The alarm will be triggered if the voltage  $\leq$  alarm threshold. alarm threshold  $0.0V \geq$  no alarm

### *To 19: "alarm frame loss in <break alarm> seconds"*

(break alarm (7) is the timeframe for this alarm)

You can activate an alarm if a set number of "frame losses" occurs in a given timeframe. This is more useful than triggering an alarm at a fixed value, since single "frame losses" can occur and do not influence the flight. Consecutive "frame losses" should encourage you to reduce the distance to the model before critical "hold" situations occur. The alarm will be triggered if the number of holds in time frame  $\Rightarrow$  alarm threshold.

*To 20: "alarm holds"*

If you activate this alarm, you get an alarm announcement for every "hold" condition.

- *To 21: "announcement altitude in . . . "*
	- … "Meter" / "Feet" according to setting 44.

If you set the value to 5,10,20,25 or 50, you will get the current altitude if you press the button or if you have timed announcements. Additionally you get an announcement if the altitude changes by the set value.

#### *To 22/23/24: "alarm altitude"*

You can adjust the alarm altitude in 1000, 100 and 10m/ft The alarm announcement will be triggered when the altitude  $\Rightarrow$  alarm threshold alarm threshold 0000 m  $\ell$  ft) -> no alarm

*To 27: "vario sensitivity"*

1, 2, 3 … , 8, 9 (1… highest .// 9… lowest sensitivity)

#### *To 28: "vario sound volume"*

The vario sound can be adjusted in 16 steps in its volume. While setting a tone is generated, which corresponds to the "least falling".

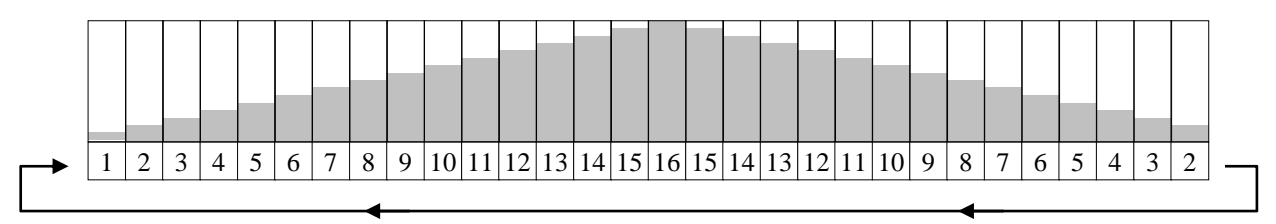

*To 29: "announcement speed in . . . "*

… "km/h" / "mph" according to setting 46.

*To 32/33/34/35: "alarm current consumption"*

You can set an alarm for consumed capacity (31), you can set the 10.000, 1.000 and 100 and 10mA values.

The alarm is triggered when consumed capacity  $\ge$  alarm threshold alarm threshold 00000 mAh -> no alarm

#### *To31 and 38/39: " announcement current consumption in mAh"*

If you set the value to 100,200,500 or 1000 mAh, you will get the current consumption if you press the button or if you have timed announcements. Additionally you will get an announcement if the consumption changes by the set value.

#### *To 40/41/42: "announcement acceleration X/Y/Z axis in g"*

When setting to max, you get the maximum acceleration of the selected axis since the last announcement.

- *To 43: "temperature in"* Select the unit of temperature ( $\rm{°C}$ ,  $\rm{°F}$ ).
- *To 44: "altitude in"* Select the unit of altitude (m, ft).

#### *To 45: "announcement altitude"*

(only active with GPS-sensor)

When setting to "absolute", the GPS altitude will be announced according to 21 relative to sea level.

Setting to "relative", the altitude will be subtracted from the value transmitted during startup. You will get the altitude relative to your starting point.

#### *To 46: "speed in"*

Select the unit of speed (kph, mph).

#### *To 48: "changes have been saved"*

If settings were made under the previous points they are only saved **now at this point** - if no changes were made - this announcement is not applicable.

Accidental - or - incorrect entries can thus be discarded by switching off the radio before reaching this announcement.

### **4.4 Notes on useful settings and operation**

As described above, a number of settings can be made for the speech module VSpeak.

If the sensor values are present and not turned to the "OFF" position, the sensor values are all announced at once (without a break ....), according to the order of the table in section 4.3. The start of the announcements can be either timed (at the end of time "stop timed announcements") or requested ("single-click").

Furthermore you can enable the announcement of altitude and current consumption on a set difference (and no other announcement is happening at this moment).

In order to focus on the model you should only activate a few necessary alarms for automatic/single announcement.

If you have sensors for voltage or current/capacity, it is suggested to only activate the alarm. The alarmmessage will be repeated as long as the alarm condition is present.

**Alarms will be annonced always if activated, regardless of the setting of the "normal" announcement!**

#### **5 wav files**

 $\blacksquare$  Wechseldatenträger (H:) □ O VSpeak **E C** WAV  $\overline{B}$   $\bigoplus$   $CZ$ in<br>alika in Vaclav **Pa** xyz  $E \oplus E$ **Bernd Bernd** 2 Gert  $\sum$  Kathi **Robbi**  $\overline{\mathbf{a}}$  Rolf Silvia **Ca** xyz  $\Box$  $\Box$ a Jack Peggy Susan **Pa** xyz  $B \oplus E$  $\bigodot$  Carlos **n** Maria axxz  $B \oplus R$ Gerard **Ch** Juliette **E** xyz  $\Box$  HU istvan **EXYZ**  $\blacksquare$ **Ca** Luigi a xyz  $\Box$  $\bullet$  Jan Marianne **EXYZ**  $\Box$  $\Box$ PT **Tracema** a xyz  $B \cap \overline{B}$ **Dimitri** Matascha **a** xyz

The wav files (audio files of the announcements) are arranged in accordance with the adjacent picture in directories according to the country code (e.g. DE for German) and voices: (e.g., Robbi, Rolf, Silvia ...).

The directory "XYZ" is available in any language. The available wav files can be replaced by "diligent" users of the VSpeak module by own recordings, i.e. can be overwritten.

To create your own wav files there's useful information on the website: [www.VSpeak-modell.de](http://www.vspeak-modell.de/en/downloads) under downloads.

The self-generated wav files can be easily tested in VSpeak (see section 4.3):

- 1. Settings choose <language> and <voice>
- 2. settings "wav test ON"
	- (the wav files are played in an infinite loop)

"Creative self-generated voices" can be mailed for review and inclusion in the selection of voices by VSpeak at the address mentioned in section 12.

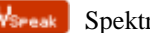

# **6 Update**

The processor on the speech module contains a SD bootloader with a version counter.

If firmware updates are available they will be sent via mail. The information in the mail files are copied on the Micro SD card (formatted FAT or FAT16), this is inserted into the speech module and power turned on. The boot loader will recognize the new software version, boots (blue LED "flickers") and is now up to date.

Everytime with the first turning on the current version number is announced.

# **7 Accessories**

V-cable and earphones are not included as these are often already present.

Suggestions for receiver / speaker / BT devices:

- **1. Wired earphones [www.conrad.com](http://www.conrad.com/ce/en/product/386308/HK-1S-Leichtbuegel-Ohrhoerer) article no.: 386308. (in our opinion the best price-performance ratio)**
- 2. Hama mini-speaker [www.conrad.com](http://www.conrad.com/ce/en/product/343151/Hama-MP3-Player-Speaker-Black) article no.: 343151.
- 3. Wireless via Bluetooth transmitter "B-SPEECH TX2" from [www.reichelt.de](http://www.reichelt.de/Kopfhoerer-Funk/B-SPEECH-TX2/3/index.html?ACTION=3&GROUPID=3602&ARTICLE=87261&OFFSET=500&WKID=0&SID=12UzptBH8AAAIAAC5fPaA9e48d83e5210f383eaddcba8426ea730&LANGUAGE=EN) The BT transmitter functions with just about every BT headsets except those devices specified in the manual (mobile phone accessories).
	- Note: In order to enable the B-SPEECH TX2 in pairing mode, hold down the On button until the red **AND** the blue LED flashes (about 7s). At this point, the manual is a bit "thin".

Position BSpeech module and active speaker at a sufficient distance to 2.4 GHz radio antenna!

# **8 Technical data**

### **8.1 Spektrum VSpeak adapter**

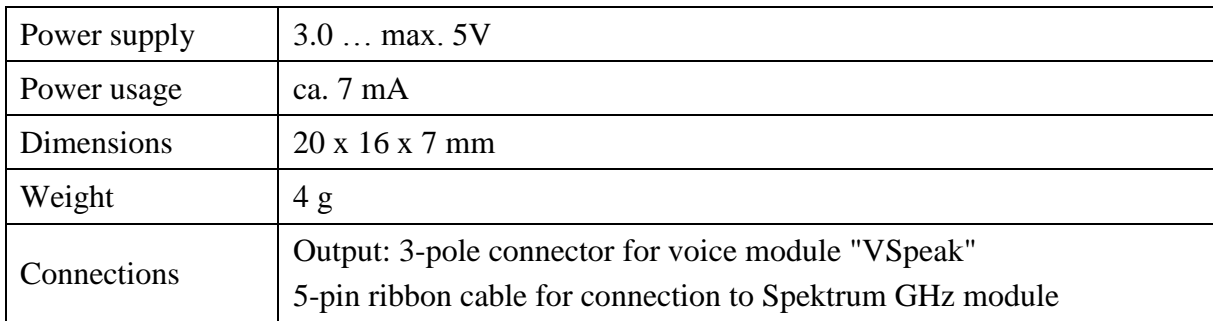

### **8.2 Speech module "VSpeak"**

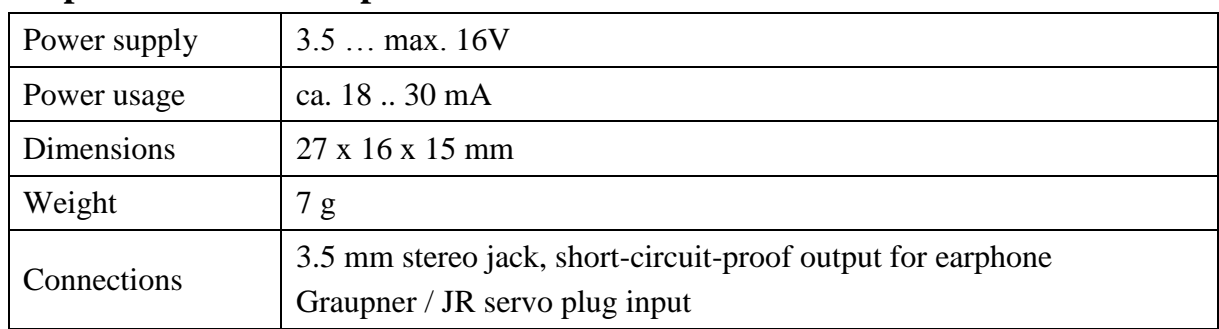

# **9 EG Declaration of Conformity**

*Manufacturer*

VSpeak-Modellbau (Volker Weigt) Priestewitz

*We hereby declare that the product*

Speech module VSpeak

*complies with the following European directives:*

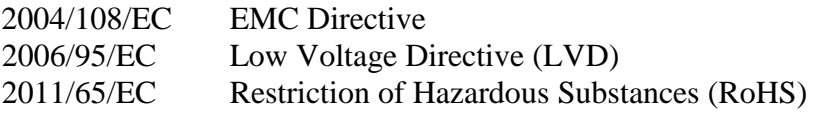

*The presumption of conformity is taken by applying the following harmonized standards:*

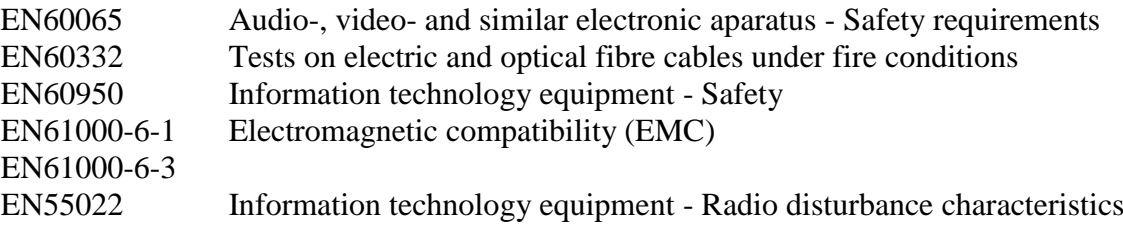

riestewitz, 2013/02/01

 $\epsilon$ 

Signature Volker Weigt *Managing Director*

### **10 Instructions for disposal**

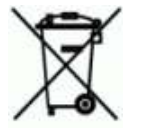

Equipment marked with the symbol should not be disposed of within household waste.

### **11 Version history**

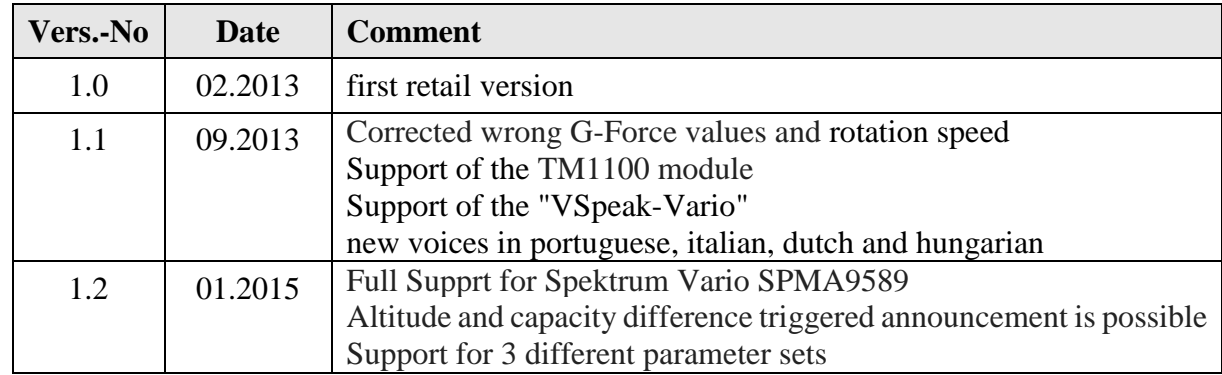

### **12 Contact**

Volker Weigt www.VSpeak-modell.de mail: **[volker.weigt@vspeak-modell.de](mailto:volker.weigt@vspeak-modell.de)**

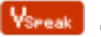